D

# WSD01 Wall-mounted button unit DALI

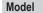

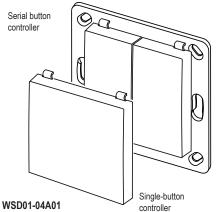

# Technical data

| Supply voltage:        | max. 11.5 - 20.5 V DC<br>via DALI-Bus |
|------------------------|---------------------------------------|
| Connection:            | Spring terminal                       |
|                        | Line 0.2 - 0.75 mm <sup>2</sup>       |
| Current concurrention. | rigid or flexible<br>17 mA            |
| Current consumption:   |                                       |
| Operating temperature: | -20 °C to +60 °C                      |
| Dimensions:            | Key: 55x55x9 mm or                    |
|                        | Keys: 27x55x9 mm                      |
|                        | Mounting plate:                       |
|                        | 71x71x1.5 mm                          |
| Weight:                | 30.0 g                                |
| System requirements:   | Windows Vista, 7, 8, 10               |
|                        | USB 1.1 or higher                     |
|                        | 10 MB free hard drive space           |
|                        |                                       |

#### Scope of delivery

DALI module, mounting plate, 1x single-button unit, 2x serial button unit, attachment set, operating instructions

#### Intended use

The device must only be used as a wall-mounted button unit for controlling DALI end devices.

The manufacturer is not liable for any damage caused by improper or unintended use!

# Safety information

Before connecting this device, please read these instructions carefully!

Observe any applicable laws, standards and regulations as well as manufacturer instructions pertaining to the devices being connected!

Have any malfunctioning devices inspected by the manufacturer!

Do not perform unauthorised modifications to the device!

# Function

The DALI wall-mounted button unit enables up to four DALI functions to be triggered via the DALI bus. (DALI: Digital Addressable Lighting Interface).

When using one-button operating modes, a maximum of four DALI devices or four DALI groups can be addressed.

When using two-button operating modes, the number of addressable devices or groups is reduced to two.

It is also possible to simultaneously control all devices on the DALI bus (broadcast) in any mode.

The WSD01 DALI wall-mounted button unit can be used as a single-button controller or as a serial button controller. The "WSD01 Configurator" software is used to allocate individual functions to the individual buttons.

Each individual button can have a function allocated to it:

- DIM two-button operation,
- ON/OFF two-button operation,
- DIM one-button operation,
- ON/OFF one-button operation,
- Open SCENE,
- SKIP through scenes,
  DEAD MAN'S SWITCH one-button operation,
- Eined dimension setting
- Fixed dimmer setting.

The function "DIM two-button operation" is configured as a factory preset for broadcasting to all DALI devices on the bus.

This enables the wall-mounted button unit to be used on the DALI bus without any prior programming using the "WSD01 Configurator".

The RGD-ACC-01 set-up cable (including "WSD01 Configurator") is required to modify function and address allocations. This is not included with the product and must be ordered separately.

#### Preparing the wall-mounted button unit for operation

- Attach the mounting plate to the installation location using the enclosed screws & wall plugs or the adhesive pads.
- 2. Connect the WSD01 to the DALI bus via the DALI terminals on the rear. The direction is interchangeable.
- Place the cover frame on the mounting plate and lock the DALI module into place at the top and bottom onto the clips. The arrow on the module must be pointing upwards.

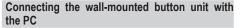

To enable the DALI wall-mounted button unit to be configured using the PC, the RGD-ACC-01 set-up cable is required (see Figure 1).

- Remove the cover panel and the WSD01 from the mounting plate if necessary.
- Insert the enclosed programming adapter into the DALI end of the set-up cable.
- Connect the 4-pin programming adapter to the rear of the WSD01. The connectors are protected from being inserted the wrong way around.
- Insert the USB plug of the set-up cable into a free USB port on the PC.
- Install and launch the "WSD01 Configurator" configuration software.

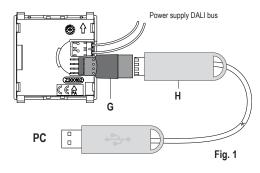

- Plug your chosen button unit (single-button or serial button controller) onto the transmitter module.
- (optional) Program the functions and addressing of the WSD01 using the RGD-ACC-01 set-up cable and "WSD01 Configurator".

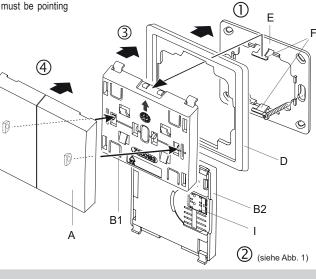

#### Disposal

Clip

Button(s)

DALI module, front

DALI module, rear Cover frame,

Mounting plate

**General information** 

Programming adapter

cut-out dimensions 55x55 mm

(not included in scope of delivery)

Programming cable RGD-ACC-01 Connection terminal (DALI terminals)

(recommended removal tool: SMDflat WKZ)

Α

B1

B2

D

Е

F

G

н

T

# Waste electronic equipment must not be disposed of with household waste!

Dispose of the waste equipment via collection facilities for electronic scrap or via your specialist dealer.

Dispose of packaging material in the recycling bins for cardboard, paper and plastic.

#### Warranty

Within the statutory warranty period, we undertake to rectify free of charge by way of repair or replacement any product defects arising from material or production faults.

Any unauthorised tampering or modifications will render this warranty null and void.

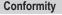

Hereby, ELDAT GmbH declares that the radio equipment type WSD01 is in compliance with Directive 2014/53/EU. The full text of the EU declaration of conformity is available at the following internet address: www.eldat.de

# **Customer service**

If, despite proper handling, the device does not work properly or if the device has been damaged, please contact the manufacturer or your retailer.

#### ELDAT GmbH

Im Gewerbepark 14 15711 Königs Wusterhausen / Germany Phone: + 49 (0) 33 75 / 90 37-310 Fax: + 49 (0) 33 75 / 90 37-90 Internet: www.eldat.de Email: info@eldat.de equipme

Easywave

# WSD01 Configurator

#### Installation

- 1. Insert the "Easywave DALI Gateway" CD into your CD drive.
- Execute the program "WSD01\_Setup.exe" in the root directory and follow the instructions during installation.
- 3. Launch the "WSD10 Configurator".

The installation files can also be downloaded from our website:

http://www.eldat.de/schnittstellen/wsd01e\_de.html

# Configuring the language

You can use the menu item "Language" to switch between English and German at any time.

The language set in the operating system is used by default.

#### Establishing a connection with the WSD01

- Connect the PC/laptop using the set-up cable to the WSD01. The WSD01 must remain connected to the DALI bus and must remain powered for the entire configuration process!
- Click on the "Connect" button in the "WSD01 Configurator". A green tick must appear after "USB Dongle" and "DALI Wall-Mounted Button Unit"! If these ticks are not present, restart the program.

The configuration of the currently connected WSD01 is imported automatically upon connection.

#### Configuring the DALI functions

In the top area of the program window, it is first established whether the WSD01 is being used with one button or two buttons. This setting is dependent on the number of switches mounted on the button unit (one or two).

If "1 switch" is selected, only the left area will be available for DALI configuration. If "2 switches" has been selected, both the left and right area will be available.

A dedicated combination of mode and DALI address for the DALI devices to be controlled can then be configured for each button position of the wall-mounted button unit. The button positions of the wall-mounted button unit can be allocated to the individual areas as follows:

Switch 1 - A: Top left

Switch 1 - B: Bottom left

Switch 2 - A: Top right

Switch 2 - B: Bottom right

In the current configuration, unusable button positions are greyed out.

If a mode with two-button operation is selected, the corresponding button positions will be allocated automatically and the relevant area will be greyed out.

With one-button operation modes on the other hand, it is possible to configure a dedicated function to each button position.

Once you have created the desired configuration, click on "Transfer" to transfer the data to the WSD01 wall-mounted button unit.

If there are changes that have not yet been transferred, this will be indicated at the bottom left with  $\triangle$  "Changes made". In this case, the configuration should be transferred again. The message  $\checkmark$  "Transfer data" will appear at the bottom left.

The configuration process is now complete and you can disconnect the USB cable from the gateway. The WSD01 is ready for operation.

| WSD01 Konfigurator |                               |             |                   |
|--------------------|-------------------------------|-------------|-------------------|
| i Sprache          | ?                             |             |                   |
| erbindung          |                               |             |                   |
| Verbinden          | USB-Dongle 🥪                  | ELI         |                   |
| Trennen            | Wandtaster DALI 🔶             | Easyw       | ave.              |
| )                  | 1 Tastwippe                   | ۲           | 2 Tastwippen      |
| Tastwippe 1        | - A                           | Tastwippe   | 2 - A             |
| Modus:             | DIMMEN 2-Tast-Bedienung 🗸 🗸 🗸 | Modus:      | SZENE aufrufen    |
| Szene:             | Gehe zu 0 🛛 🗸                 | Szene:      | Gehe zu 6 🛛 🗸     |
| Dimmwert:          | 0%                            | Dimmwert:   | 0%                |
| Geräte             |                               | Geräte      |                   |
| Alle               |                               | Alle        |                   |
| O Einzeln          | 0 ~                           |             | 0                 |
| Gruppe             | 0 ~                           | O Gruppe    | 0 4               |
| Tastwippe 1        | - B                           | Tastwippe 2 | 2 - B             |
| Modus:             | DIMMEN 2-Tast-Bedienung 🗸 🗸   | Modus:      | Fester Dimmwert 🗸 |
| Szene:             | Von 0 bis 1 🔍                 | Szene:      | Gehe zu 0 🗸 🗸     |
| Dimmwert:          | 0%                            | Dimmwert:   | 66%               |
| Geräte —           |                               | Geräte —    |                   |
| Alle               |                               | Alle        |                   |
| Einzeln            | 0 ~                           | O Einzeln   | 0 4               |
| Gruppe             | 0 ~                           | Gruppe      | 0 4               |
|                    |                               |             |                   |
|                    |                               |             |                   |

#### Available modes

#### DIM two-button operation

This mode enables the brightness of DALI devices to be dimmed or increased.

A short press of the button switches the supplied devices on to 100% (top) or switches them off to 0% (bottom).

Holding down the button will dim or brighten the supplied devices.

#### ON/OFF two-button operation

The controlled DALI devices are switched as desired to ON (top) or OFF (bottom).

#### DIM one-button operation

The controlled DALI devices are alternately dimmed or brightened using the very same button position.

A short press of the button switches the supplied devices ON to 100% or switches them OFF to 0%.

Holding down the button will alternately dim or brighten the supplied devices.

#### **ON/OFF** one-button operation

The DALI devices are alternately switched ON or OFF using the very same button position.

#### Open SCENE (one-button operation)

A scene that is stored in the DALI device is triggered. The desired scene (0–15) must be set in the drop-down menu "Scene".

#### SKIP through scenes (one-button operation)

Each press of the button skips ahead by one scene within a pre-defined scene range.

This range is set in the drop-down menu "Scene" and generally begins with Scene 0, ending at a maximum of Scene 15.

#### DEAD MAN'S SWITCH one-button operation

The controlled DALI devices are switched on as long as the button is held down.

#### Fixed dim setting (one-button operation)

A fixed dim setting specified as a percentage is transferred to the addressed DALI devices. This setting can be configured in increments of 1% to any value between 0% and 100% using the sliders.

### Addressing

When using a mode with one-button operation, each of the two button positions of a switch (top and bottom) can trigger a separate DALI address.

If a mode with two-button operation is being used, each switch can only trigger one DALI address. In this case, the bottom button positions are allocated automatically, which is why modes with two-button operation cannot be selected here.

It is possible to control either ALL devices (broadcast), individual devices or groups of devices.

To do this, select the relevant item in the "Devices" section, then select the desired address in the corresponding dropdown menu.

Individual devices can be controlled in the address range 0-63.

Groups can be controlled in the range 0-15.

#### Saving and loading the configuration

You can use the menu item "File" to save the current configuration on the PC or laptop or import a previously saved configuration into the "WSD01 Configurator".

Please note that a loaded configuration must first be transferred to the wall-mounted button unit by clicking on "Transfer" before it becomes active.